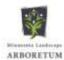

## Guide for iPhone 6 or less

Go to the website: lakeminnetonkagardenclub.com

1 - Tap the bookmark icon

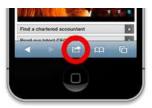

2 - Tap on 'Add to home screen'

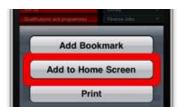

3 - Change the shortcut name and tap "Add"

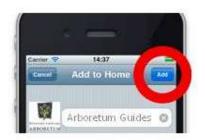

4 - See the Arboretum shortcut appear on your phone's screen

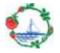

## Guide for the iPhone 8 and X

Go to the website: lakeminnetonkagardenclub.com

1 - Tap the share icon at the bottom of the screen

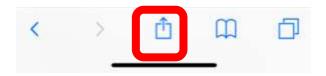

2 - Tap on 'Add to Home Screen'

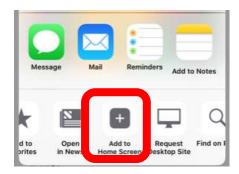

3 - Click "Add" at top of screen

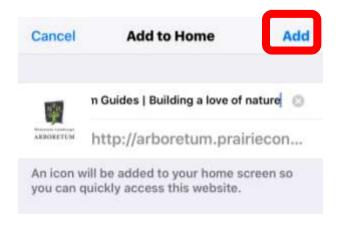

4 - See the shortcut appear on your home screen

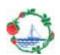